#### 比較現代日本論研究演習 **II** 「多変量解析の基礎」

 $\mathsf{U}$  –  $\blacksquare$ 

# カードをとって 適当なところに着席

#### 電源はまだ入れない

 $\pmb{0}$ 

#### **2001.10.10**

## 比較現代日本論研究演習 **II** 多変量解析の基礎

#### 東北大学大学院文学研究科 2001 年度 田中 重人 (講師)

1

 $\mathbf{I}$  . The contract of the contract of the contract of the contract of the contract of the contract of the contract of the contract of the contract of the contract of the contract of the contract of the contract of th

# 【目的】 因子分析・回帰分析の習得

2

―――――――――

●多数の変数に共通する要因 =因子分析

● 因果関係のモデル化 =回帰分析

#### 【教科書】

#### 大野高裕、1998『多変量解析入門』同友館。

#### 生協 (文系書籍部) に入荷済

## 【授業の形式】

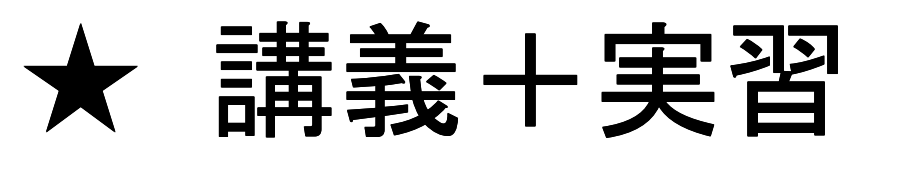

★ 論文講読(2回)

★ 期末レポート

## (授業予定は次のページ)

## 【授業の予定】

#### イントロダクション (10/10)

- SPSS 入門、データ配布 (10/17)
- 1 変量の分布 (10/24)
- 2 変量の関連 (10/31)
- 因子分析 (11/7~11/28)
- 回帰分析と応用 (12/5〜1/19)

### 【実習室について】

★ 入室には学生証が必要。

★ 土足・飲食・喫煙厳禁。

★ 退出時に必要事項を紙に記入。 (書けるところを書いてみよう)

6

 $\overline{0}$ 

# ★ コンピュータの起動と終了 (ディスプレイの電源を落とす のを忘れないこと)

7

 $\overline{\phantom{a}}$ 

## ★ ファイルの保存場所について

授業でつかうファイルは、授業開始時に My Document

フォルダにコピーして使う。授業終了時に削除する。

内蔵 **Disk** に個人データをおいてはいけない

### ★ フロッピーを各自購入

「DOS フォーマット」(3.5 インチ )のものが便利。

8

 $\delta$ 

# 【この授業で使用するデータ】 **1995** 年 **SSM** 調査の一部

#### **cf.** 『日本の階層システム』(全6巻) 東京大学出版会、2000 年。

9

―――――――――

## 【**SPSS** の起動】

★ 「スタート」→「プログラム」  $\rightarrow$  <code>FSPSS for Windows 10.0J</code> ★ 「データに入力」をチェック ★ 「データエディタ」が開くことを確認

### 【変数の定義】

★ 「変数ビュー」タブに切り替え ★ 変数名を必要なだけつくる ★ 「データ ビュー」タブに切り替え ★ データを入力 適当な名前で保存していったん終了。  $\longrightarrow$ → ○○○○.sav というファイルができる

11 ―――――――――